# 8. Excel/CSV ファイルを読む

# Reading Excel and CSV files プログラミング・データサイエンス I

2023/6/8

# 1 今日の目的

#### — 今日の目的 -

- データサイエンス
	- **–** データ分析→客観的状況
	- **–** 課題発見、施策立案
- Excel / CSV ファイルを読み込む
- Python の表形式 DataFrame の基本
- Python のデータ形式 Series の基本

データを分析することで、状況を客観的に把握し、課題発見や施策立案に生かそうとい うのが、データサイエンスです。python では、データ分析に利用できる様々なライブラ リを利用することができます。これが、データサイエンスの分野で python が良く利用さ れる理由でしょう。

**✒ ✑**

データの収集や分析で良く使われるアプリケーションの一つが Microsoft Excel です。 今回は、Python から Excel の内容を読みましょう。Excel ファイルがあまり大きくなく、 かつ一つならば、分析するためにプログラムを書くことは、必要ないかもしれません。 Excel の関数やマクロを使用すれば十分です。しかし、ファイルが非常に大きい場合、沢 山のファイルをまとめて処理したい場合、柔軟に作図したい場合等には、ちょっとプログ ラムを書くことができると、処理がすごく楽になります。

Python には、pandas というライブラリがあります。pandas は、表形式のデータを保 存する DataFrame、行や列の一次元データを保持する Series というデータ形式を持っ ています。これらのデータ形式について、その基本を学ぶのが今日の目的です。pandas の公式ホームページには関数の使い方や、利用ガイドがあります。\*1 それでは、今日のサンプルプログラムを取得してください。 https://github.com/first-programming-saga/excelAndCSV

# 2 Excel ファイルの読み込み: Reading Excel files

## 2.1 Excel ファイルの読み込み

**✓** Excel ファイルの読み込み: Reading Excel files **✏**

- pandas.read\_excel() を利用して excel を読む
- 内容は pandas.DataFrame クラスのインスタンス

表 1 data.xlsx の内容

**✒ ✑**

|       | English | Math | Science | Social |
|-------|---------|------|---------|--------|
| Tim   | 80      | 90   | 95      | 70     |
| John  | 80      | 60   | 70      | 100    |
| Kim   | 100     | 60   | 65      | 80     |
| Sally | 70      | 80   | 95      | 70     |
| Tom   | 80      | 70   | 80      | 60     |
| Bob   | 70      | 100  | 90      | 80     |

ソースコード 2.1 Excel ファイルの読み込み

```
1 filename = 'data.xlsx'
2 #Excel ファイルを読み、pandas.DataFrame とする
3 with pandas.ExcelFile(filename) as f:
\frac{1}{4} data = pandas.read_excel(f, index_col = 0, header = 0)
```
最初の例は、表 1 に示す内容の data.xlsx を使うプログラムです。特定の行、列、セ ルを指定する方法を学んでいきます。それでは、howToUseDataFrame.ipynb を開けて ください。

 $^{\ast1}$  https://pandas.pydata.org/

Excel ファイルを python から開くのは簡単です (ソースコード 2.1)。3 行目では、 filename でファイル名を指定した Excel ファイルを開いています。with で始まるプログ ラムブロックで、ファイルを開き、その読み出し口であるファイルオブジェクトに f と いう名前を付けます。実際のファイル読み出しは、4 行目で読みだした結果を data に保 存します。with で始まるプログラムブロックが終わると、ファイルを正しく閉じてくれ ます。

4 行目の、f からファイルを読み込み部分を見ましょう。二番目の引数 index\_col = 0 は、一番左の列を行の名前として使用することを指定しています。これは、デフォルト値 ですから、指定しなくても大丈夫です。最後の引数 header = 0 は、一行目を列の名前と して使用することを指定しています。こちらもデフォルト値です。

簡単のために、Excel ファイルには、一つのシートしかないとします。この場合、4 行 目で読み込んだものは、pandas の DataFrame というデータ構造になります。

## 2.2 行と列

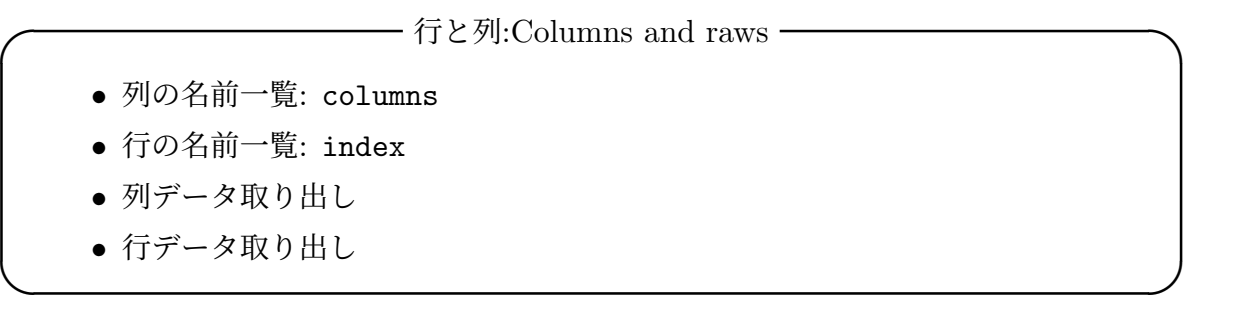

Excel の表を pandas で読み込むと、DataFrame 型のデータとなります。pandas は、指 定された行を columns、つまり各列のラベルとして認識し、指定された列を index、つま り各行のラベルとして認識します。data.columns という指定は、data というオブジェ クトの columns という属性という意味です。オブジェクトに属性がある場合には、この 例のようにピリオドの後に属性名を指定します。正しく認識していることを確認しましょ う (ソースコード 2.2)。

ソースコード 2.2 の 2 行目は、DataFrame 全体を表示します。その結果は、出力例 2.1 のようになります。列のラベル及び行のラベルをデータから識別していることが分かり ます。

次に、読み込んだ DataFrame 形式のデータ data から、行や列のデータを取り出しま しょう。行や列のデータは、Series 形式になります。列の取り出しは、列の名前を指定 して行います。ソースコード 2.3 の 2 行目では、Math の成績を取り出しています。

ソースコード 2.2 行と列の名前の認識

```
1 print('dataFrame の内容')
2 \vert print (data)
3 print('認識された列名')
4 print(data.columns)
5 print('認識された行名')
6 | print (data.index)
```
 $7 \vert \text{print}()$ 

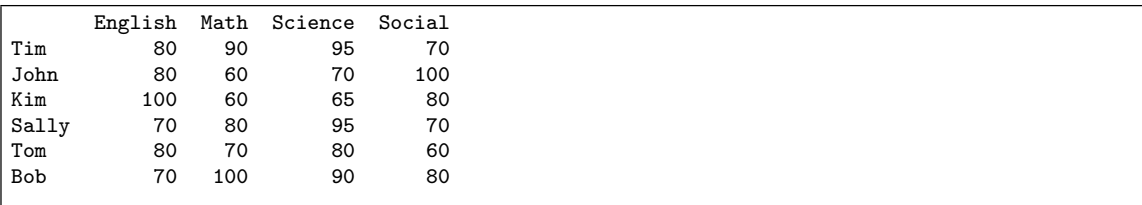

### 出力例 **2.1:** data の出力

取り出しの結果は、出力例 2.2 のようになります。単に列の値を取り出すだけでなく、 対応する行をラベルとして持った形になっていることがわかります。つまり、Series は、 単なるリストではありません。そのため、Series になったものに対して、直接的に列の 名前を指定して、値を取り出すことができます。

#### ソースコード 2.3 行と列の取り出し

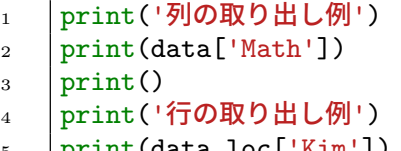

- <sup>5</sup> print(data.loc['Kim'])
- $6$  | print()

Tim 90<br>John 60 John 60 Kim 60<br>Sally 80 Sally Tom 70<br>Bob 100 100 Name: Math, dtype: int64

### 出力例 **2.2:** 列の出力: Math の列を取り出している

また、行の取り出しも、形式が異なりますが、行の名前を指定します。DataFrame 形式

のデータが持つ、loc という属性を使用します。5 行目では、Kim を指定して、行データ を取り出しています。同様に、列の名前がラベルとなっていることを確認しましょう。

特定のセルの値は、行と列の名前をそれぞれ指定します。ソースコード 2.4 の 2 行目か ら 4 行目です。data['Math'] で列のデータを取り出した結果が Series 形式のデータで す。Series 形式のデータには、元の行に相当する名前がついています。

一方、data.loc['Kim'] で行のデータを取り出したものも Series 形式のデータです。 こんどは、元の列に相当する名前が付いています。

ソースコード 2.4 行と列の取り出し

```
1 print('セルの取り出し例: Kim の Math の成績')
2 print(data['Math']['Kim'])
3 print(data.loc['Kim']['Math'])
4 print(data.at['Kim','Math'])
5 | print(data.iloc[2,1])
6 | print()
7 print('全員の Math と Science の成績を取り出し')
8 \mid df2 = data.iloc[:, 1:3]print(df2)
```
data.at['Kim','Math'] では、行と列のラベルを使って、data.iloc[2,1] では行と 列の位置を使って、セルを指定しています。

セルの位置を数字の範囲で指定すると、部分的な DataFrame を取り出すことが出来 ます。14 行目の例では、最初の部分が:となっています。つまり、全ての行が対象です。 二番目に 1:3 を指定し、Math と Science の成績を取り出しています。結果は、新しい DataFrame 形式のデータ df2 に保存しています。

課題 **2.1** セルを指定することができたら、その値を変更することができます。実際に 行ってみましょう。howToUseDataFrame.ipynb の最後の課題を実施してください。

## 3 DataFrame の操作: Manipulating DataFrame

**✓** DataFrame の操作: Manipulating DataFrame **✏**

- Series の操作
- index のある列に名前を付ける

**✒ ✑**

次に、howToUseDataFrame2.ipynb を開けてください。同じ data.xlsx を使う例 です。

一行や一列のデータは、Series という形式のデータとなります。ソースコード 3.1 で は、一行のデータを取り出しています。Series のデータには、インデクスが付いていま す。行のデータを取り出すと、表の列のラベルが Series のデータのインデクスになりま す。3 行目からの for ループでは、インデクスを使って一つ一つデータを取り出して印刷 します。

ソースコード 3.1 Series の操作

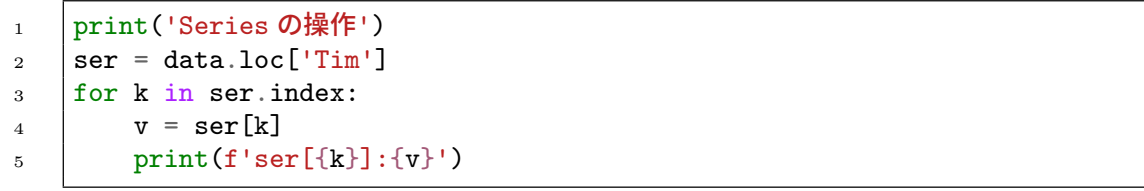

使用している data.xlsx 一番左の列には、名前がついていませんでした。ファイルを 読み込んだ後から、列に名前を付けることができます。ソースコード 3.2 の 3 行目で、行 に名前 name を付けています。出力例 3.1 がその結果です。

#### ソースコード 3.2 行に名前を付ける

1 print("操作前") | print (data.index.name)  $\vert$  data.index.name = "name" print("操作後") 5 print(data.index.name) | print (data)

|       |     |     | English Math Science Social |     |
|-------|-----|-----|-----------------------------|-----|
| name  |     |     |                             |     |
| Tim   | 80  | 90  | 95                          | 70  |
| John  | 80  | 60  | 70                          | 100 |
| Kim   | 100 | 60  | 65                          | 80  |
| Sally | 70  | 80  | 95                          | 70  |
| Tom   | 80  | 70  | 80                          | 60  |
| Bob   | 70  | 100 | 90                          | 80  |
|       |     |     |                             |     |

出力例 **3.1:** 行に名前を付けた結果

### 3.1 Series に対する関数

Series に対して、様々な関数が用意されています。ここでは、幾つか例を見ることに します。使用例をソースコード 3.3 に示します。

- mean(): 平均
- min(): 最小値
- max(): 最大値
- $\bullet$  sum():  $\overline{R}$
- median(): 中央値

ソースコード 3.3 Series に対する関数の例

```
\frac{1}{1} ser : pandas. Series = data['Math']
```
- $_{2}$  | print('平均:',ser.mean())
- 3 print('最高点:',ser.max())
- 4 print('最低点:',ser.min())

## 4 CSV ファイルを読む: Reading CSV files

 $-$  CSV ファイルを読む: Reading CSV files -

- CSV ファイルを読む
- Python で、一列目を行のインデクスに設定する

最後に、howToUseDataFrame3.ipynb を開けてください。CSV ファイルを読む例題 です。CSV ファイルを読み込むと、Excel の場合と同様に、DataFrame 形式のデータと なります。ソースコード 4.1 は、引数で指定した CSV ファイルを開けて、DataFrame 形 式のデータを返す関数です。

**✒ ✑**

CSV ファイルでも、index\_col や header を指定することが出来ますが、今回は指定 していません。その結果が出力例 4.1 です。行の名前の代わりに、行の番号が左端に出て います。なお、読み込んだ CSV ファイルでは、左上端のセルに name という文字列を入 れていました。

howToUseDataFrame3.ipynb の main 部分がソースコード 4.2 です。読み込んだ

ソースコード 4.1 CSV ファイルを読み、DataFrame を返す関数

```
1 def readFromCSV(filename:str)->pandas.DataFrame:
\overline{2} \overline{2} \overline{2} \overline{2} \overline{2} \overline{3} \overline{2} \overline{3} \overline{4} \overline{2} \overline{3} \overline{4} \overline{2} \overline{3} \overline{4} \overline{2} \overline{3} \overline{4} \overline{4} \overline{4} \overline{5} \overline{2} \overline{4} \overline{4} \overline{3 Excel ファイルを読み、pandas.DataFrame とする
4 """
5 with open(filename) as f:
6 \mid data = pandas.read_csv(f)
7 return data
```

|                |       |     |     | name English Math Science Social |     |
|----------------|-------|-----|-----|----------------------------------|-----|
| 0              | Tim   | 80  | 90  | 95                               | 70  |
| 1              | John  | 80  | 60  | 70                               | 100 |
| $\overline{2}$ | Kim   | 100 | 60  | 65                               | 80  |
| 3              | Sally | 70  | 80  | 95                               | 70  |
| 4              | Tom   | 80  | 70  | 80                               | 60  |
| 5              | Bob   | 70  | 100 | 90                               | 80  |
|                |       |     |     |                                  |     |

出力例 **4.1:** index col を指定しない場合

DataFrame 形式のデータは df という名前で保存しています。5 行目の set\_index() メソッドによって、name というラベルのある列を行のインデクスとして設定しています。 inplace-True を指定することで、df そのもので、name 列をインデクスとして指定する ことができます。正しく、行のインデクスが設定できていることを確認してください。

#### ソースコード 4.2 main 部分

```
_1 | filename = 'data2.csv'
2 df=readFromCSV(filename)
3 showColumnsAndIndex(df)
4 print ('name カラムを row index として指定')
5 df.set_index('name',inplace=True)
6 | print(df)
\tau | print(df.iloc[0])
```
## 5 実際のデータをエクセルを読む

インターネット上には、様々なデータが公開されています。公開されているデータの中 には、エクセル形式のものや CSV のように、表形式のものが多数あります。例として、 佐賀県の人口に関するデータを読み込んでみましょう。

佐賀県では、情報公開として Excel ファイルなどを公開しています。今日は以下の URL にあるファイルを使います。

http://data.bodik.jp/dataset/77e0cc66-c15d-4473-b3df-2664fe8e2e63/ resource/8dc71515-526a-4168-866c-05d2cc8dad7b/download/jinkou.xlsx

この URL に Python から直接接続してデータを読むには、ちょっと工夫が必要です。 そこで、同じファイルを配布しています。見てください。

このエクセルを見ると、データを分析しようとする際に、問題になりそうな点が幾つか あることに気が付きます。例えば、以下のような点があります。

- 列のタイトルが 4 行目にある。また、和暦であって、元号が省略されている
- 5 行目、19 行目、28 行目のようにデータが入っていない行がある
- 行の名前として A 列と B 列が連結されている。V 列にも行の名前がある。
- 31 行目以降に、説明がついている
- 数値でなく、"-"が入っているセルがある

ソースコード 5.1 必要な部分だけの読み込み

 $1$  data = pandas.read\_excel(url, header = 3, usecols = 'C:V',  $\begin{array}{ccc} \text{2} & \end{array}$  index\_col = 19, skiprows = [4, 18, 27], skipfooter = 8)

Pandas は、これらの問題の幾つかを、エクセル読み込み時に解決できる機能を持って います。例えば、ソースコード 5.1 では、

- header = 3: 4 行目が列の名前
- usecols = 'C:V': C 列から V 列を利用
- index\_col = 19: V 列が行名
- skiprows = [4, 18, 27]: 指定した行を読まない
- skipfooter = 8: 最後の 8 行は無視

を指定しています。このような処理で、概ね必要なデータを DataFrame に保存すること ができます。

更に、処理が行いやすいようにするには、列名や行名を変更することです。配布した sagaPopulation0.ipynb では、DataFrame.rename() を使って、以下の変更をしてい ます。詳しくは、コードを参照してください。

- 列名を和暦から西暦に変更
- 行の名前を A 列と B 列を活用して変更
- 課題 **5.1** 整形した DataFrame を確認しなさい。

# 6 課題

quiz.ipynb 末尾にあるように、data.xlsx について、各科目の平均値を計算し、結果 を印刷するプログラムを作成し、実行しなさい。

# 7 次回

次回は、プログラム内で表を作り、エクセルファイルに出力します。